# **Checkpoints**

This chapter is organized as follows:

- [Types of Adabas Users](#page-1-0)
- [Checkpoint Names Starting with 'SYN'](#page-1-1)
- [Checkpoint Numbers for 'SYN' Names \(Mainframe Databases Only\)](#page-2-0)

#### **To review the checkpoints for an Adabas database:**

- 1. Select an Adabas database in tree-view and expand it.
- 2. Select **Checkpoints** in tree-view.

The checkpoints for the database are displayed in detail-view.

The table columns are described as follows:

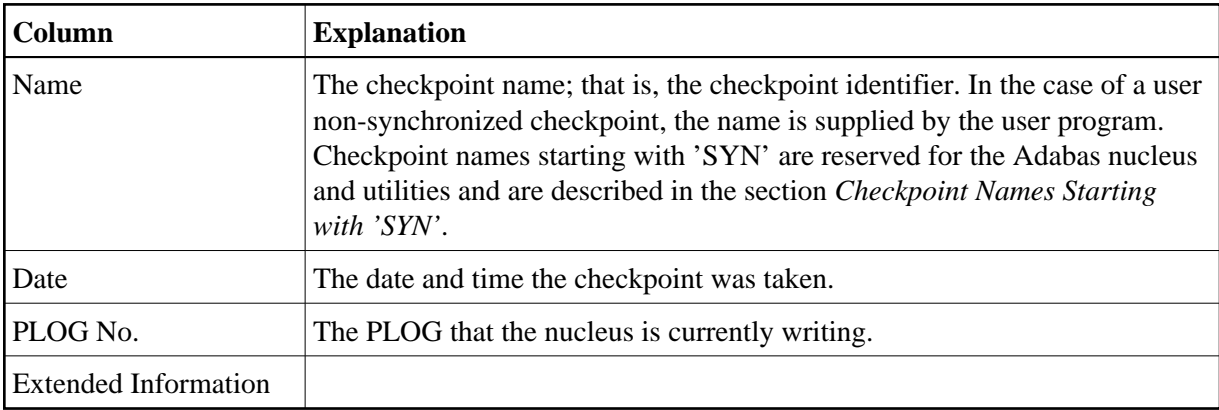

For mainframe databases, the additional information is available:

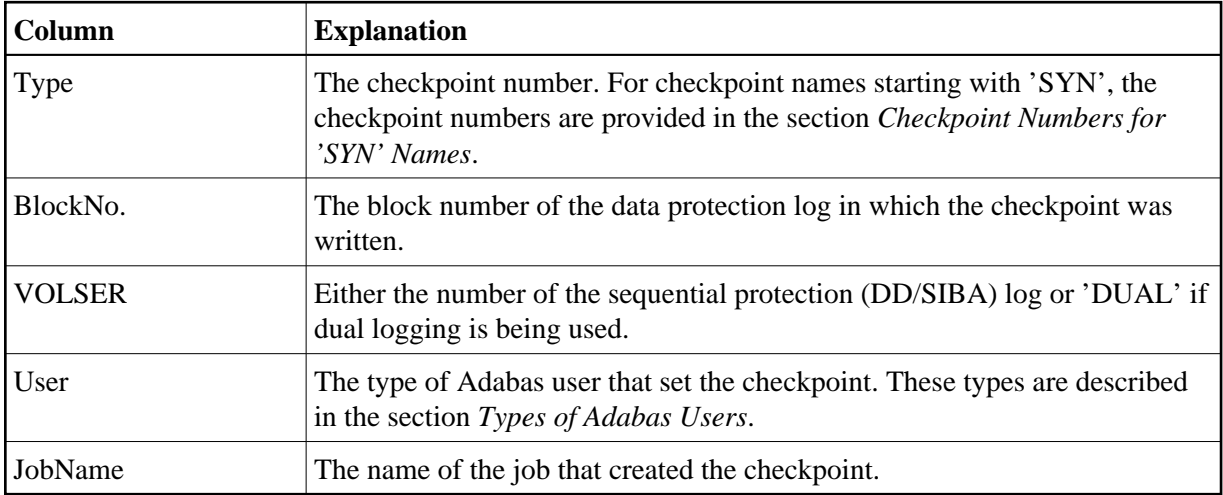

For more information about checkpoints, see the section *ADAREP* in the *Adabas Utilities* documentation.

**To delete the checkpoints:** 

- 1. Right-click **Checkpoints** in tree-view.
- 2. Select **Delete Checkpoints** on the drop-down menu.

The **Delete Checkpoints** panel appears in detail-view.

3. The available options are:

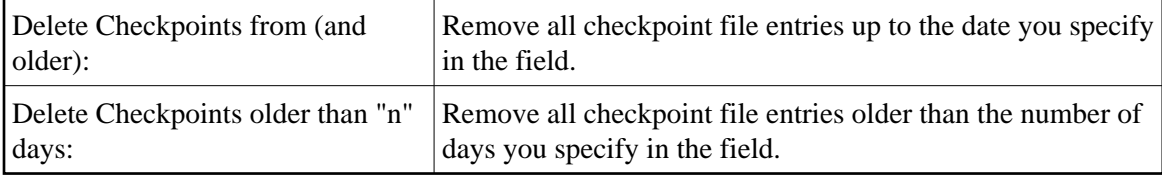

Enter a date or a value for the number of days and click **Delete** to confirm.

The **Delete Checkpoints Success** panel is displayed.

4. Click **OK** to return to the **Checkpoints** display panel.

#### <span id="page-1-0"></span>**Types of Adabas Users**

The following user types may appear in the list of checkpoints:

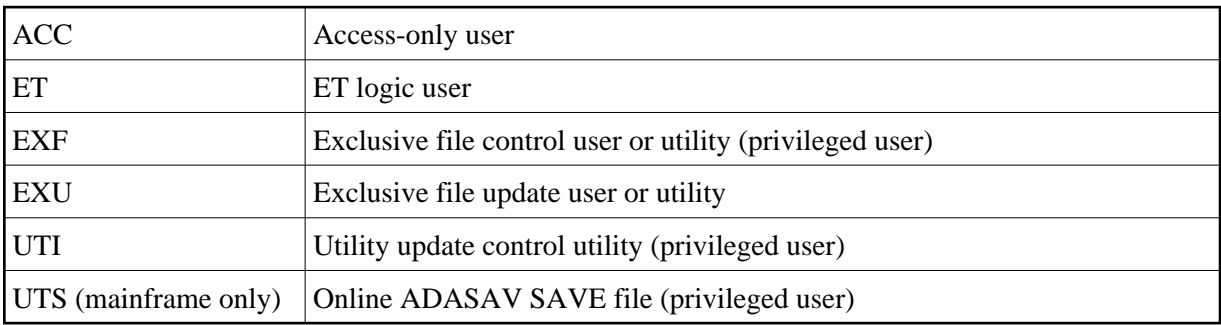

### <span id="page-1-1"></span>**Checkpoint Names Starting with 'SYN'**

Checkpoint names starting with 'SYN' are reserved for the Adabas nucleus and utilities:

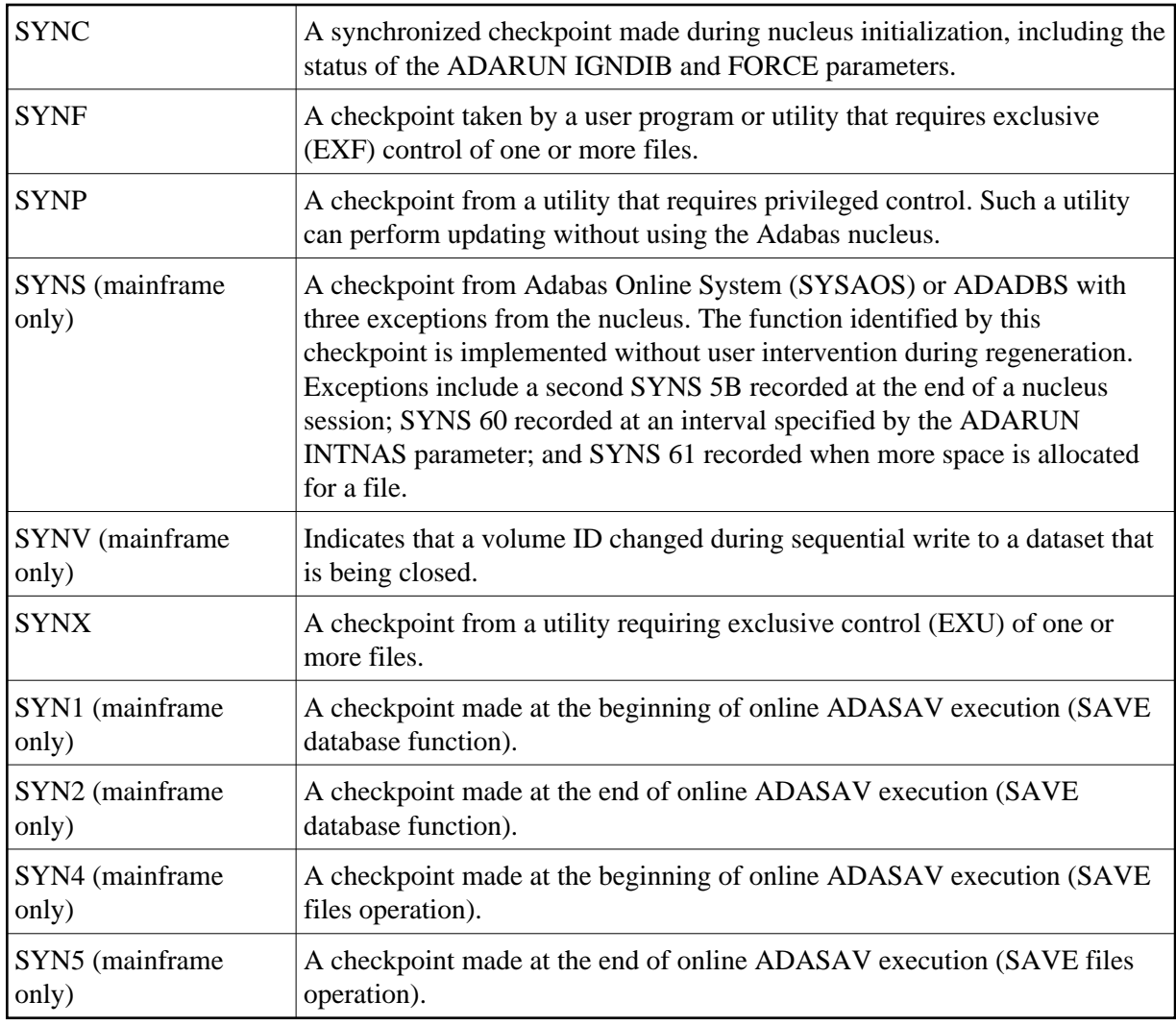

## <span id="page-2-0"></span>**Checkpoint Numbers for 'SYN' Names (Mainframe Databases Only)**

The following table describes the checkpoints written by an Adabas nucleus or utility:

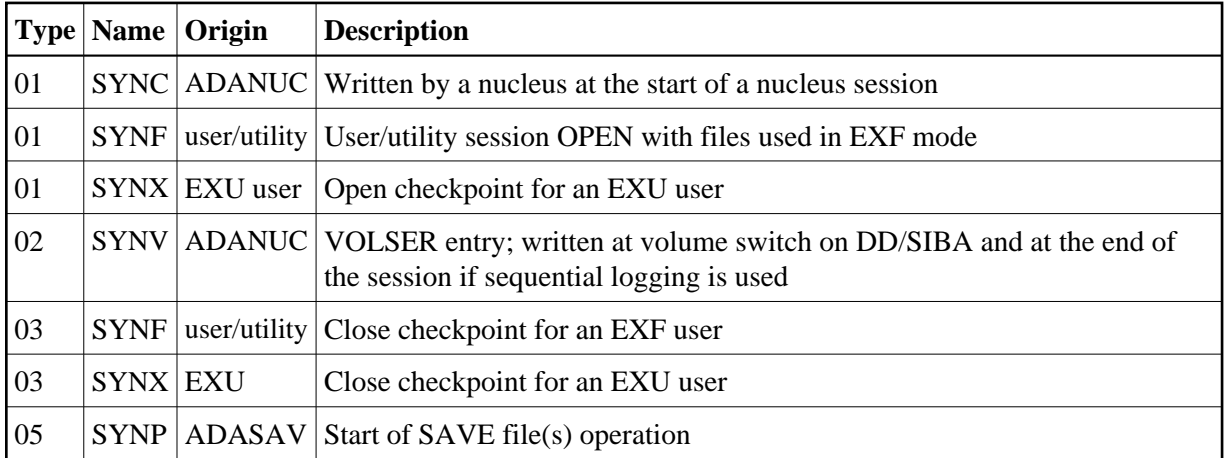

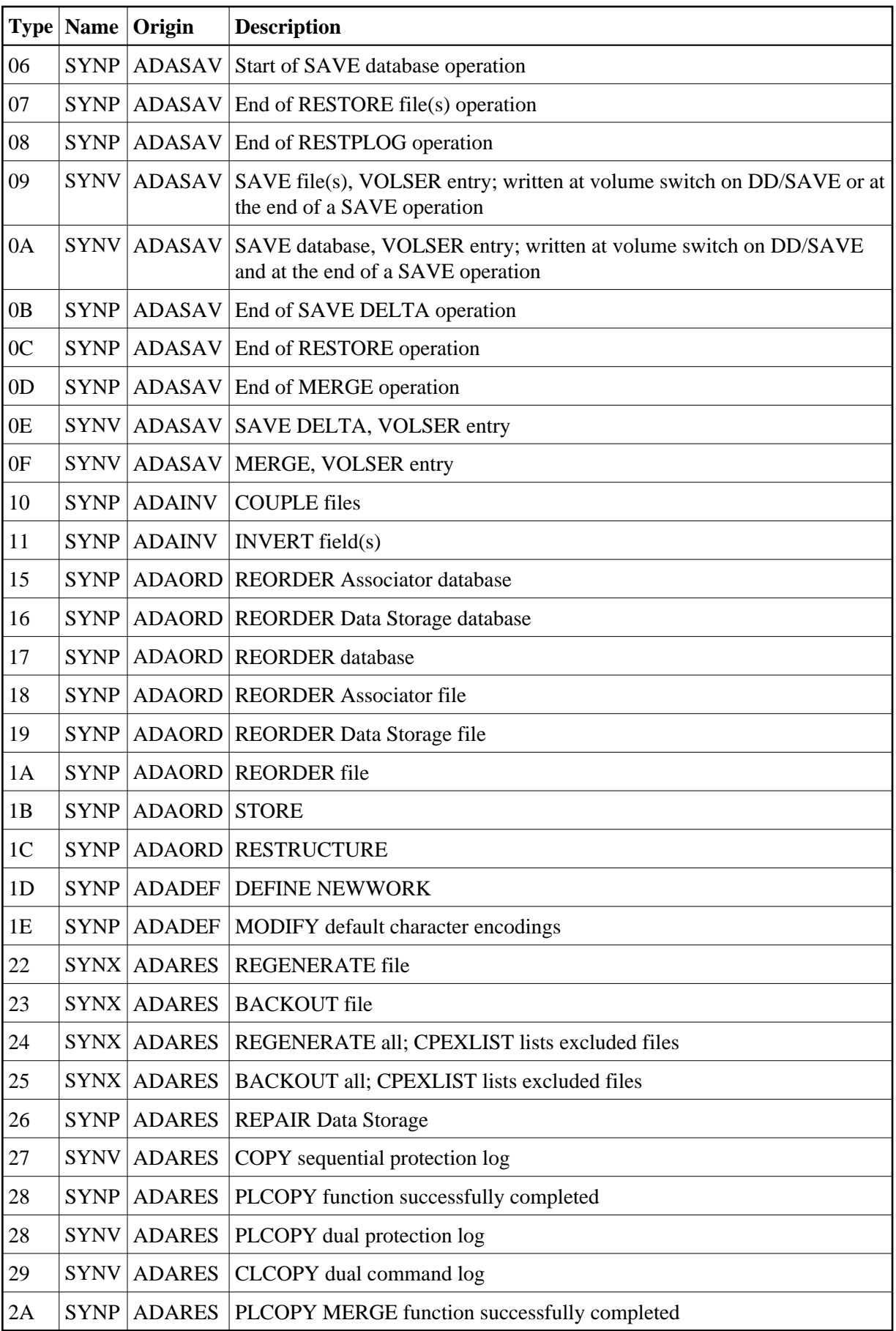

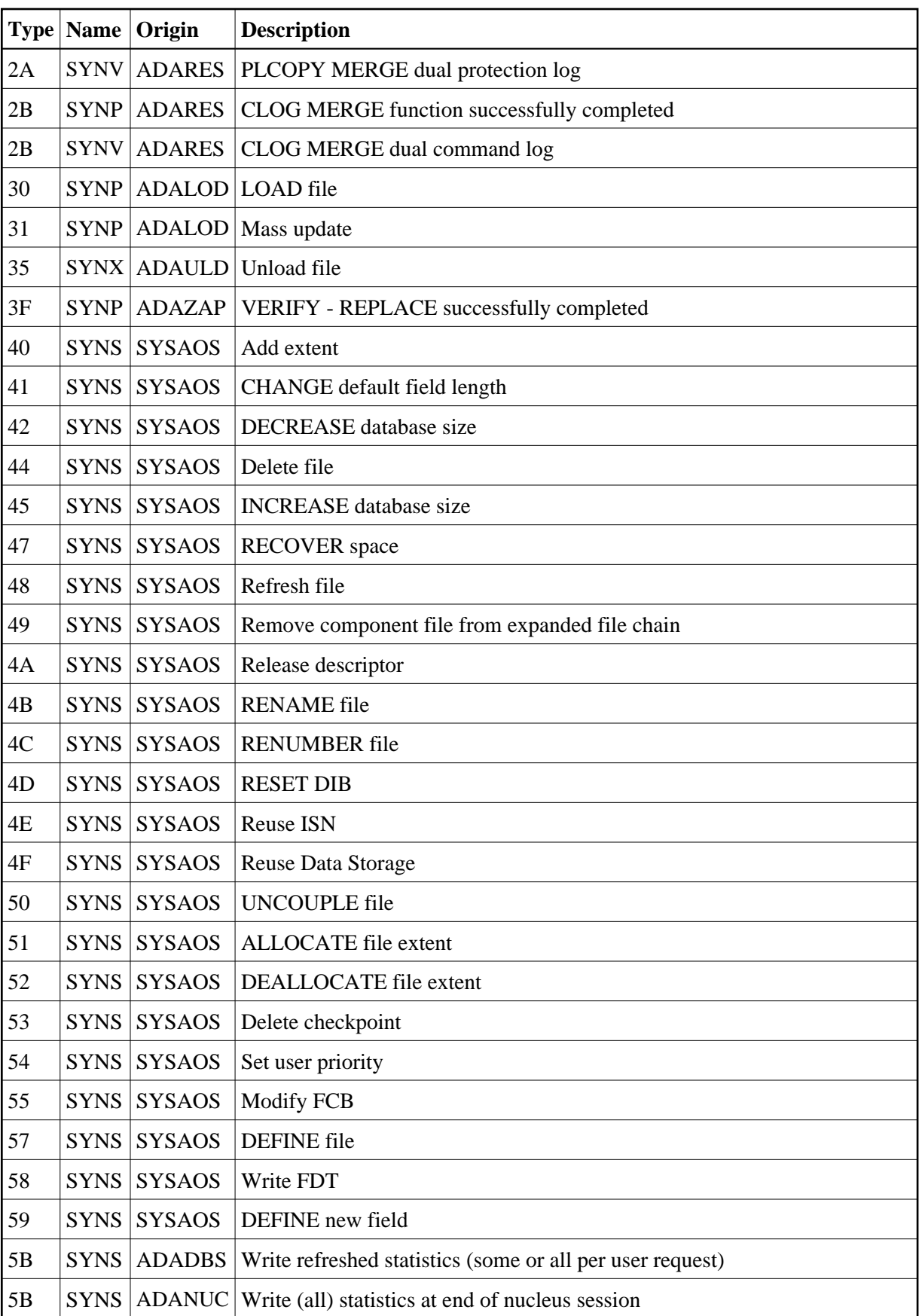

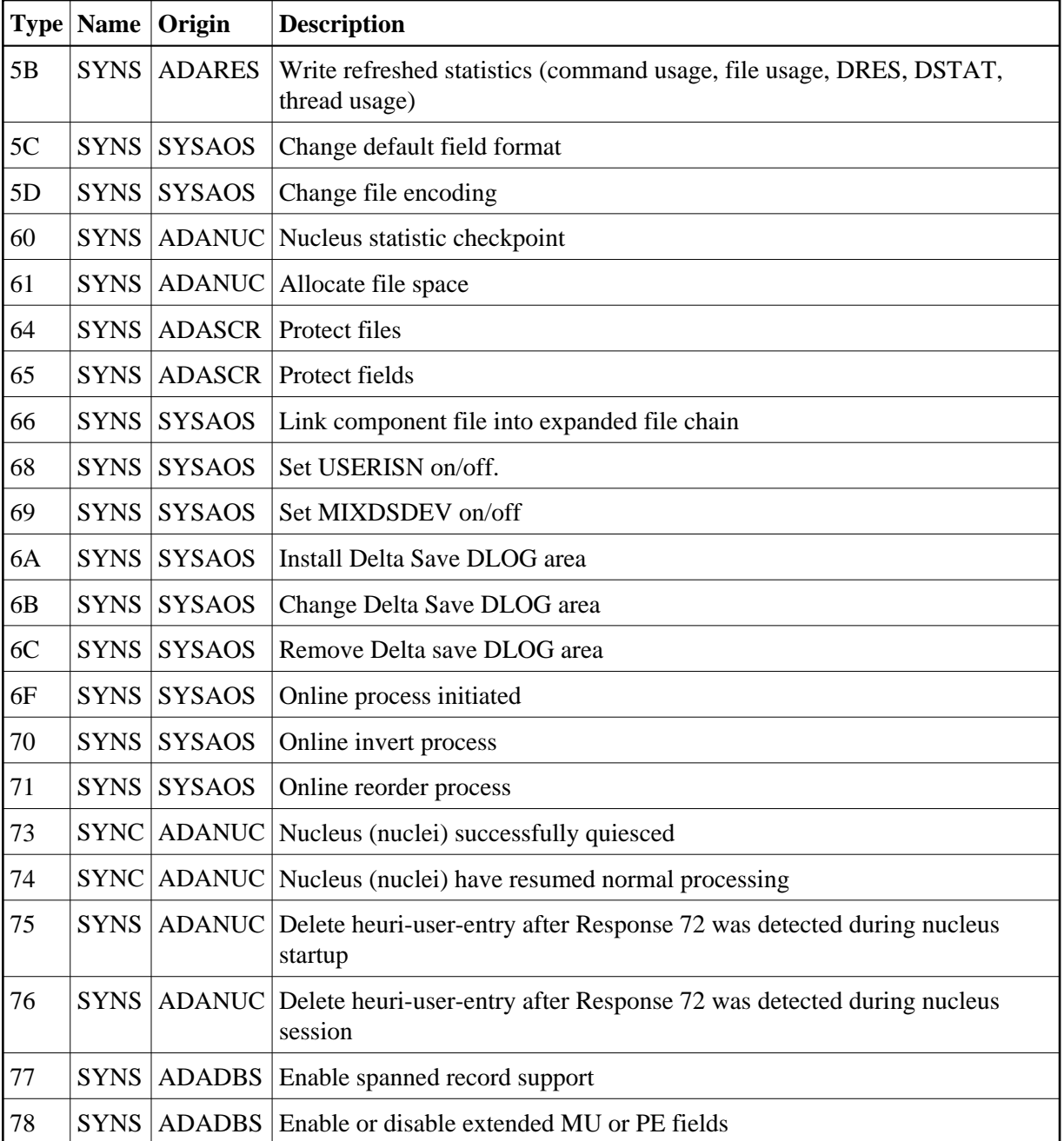